## Asia Developer Academy  $\bullet\bullet\bullet$

Creating a RESTful API with MongoDB and Express

### Step 1: Install the following modules:

- 1) express
- 2) mongoose
- 3) body-parser

#### express

#### **Express**

Guide API reference Advanced topics Home Getting started Resources

## Express<sub>4,15,3</sub><br>Fast, unopinionated,<br>minimalist web framework for Node.js

\$ npm install express --save

#### **Web Applications**

Express is a minimal and flexible Node.js web application framework that provides a robust set of features for web and mobile annications

#### APIS

With a myriad of HTTP utility methods and middleware at your disposal, creating a robust API is quick and easy.

#### KEYNOTE: Express, State of the Union by Dou.. ● → nade Interactive units Terry<br>www.lib.committee 1, 2010 KEYNO1 ∴ Express, **State of the Union** Doug Wilson, Express

#### Performance

Express provides a thin layer of fundamental web application features, without obscuring Node.js features that you know and love

#### Frameworks

Many popular frameworks are based on Express.

#### mongoose

# mongoose

#### elegant mongodb object modeling for node.js

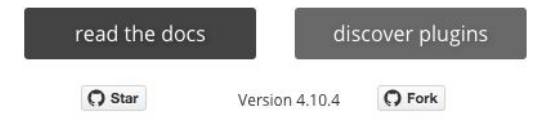

Let's face it, writing MongoDB validation, casting and business logic boilerplate is a drag. That's why we wrote Mongoose.

```
var mongoose = require('mongoose');
mongoose.connect('mongodb://localhost/test');
var Cat = mongoose.model('Cat', { name: String });
var kitty = new Cat({ name: 'Zildjian' });
kitty.save(function (err) {
  if (err) {
    console.log(err);
```
#### body-parser

#### body-parser

npm v1.17.2 downloads 8M/month build passing coverage 100% tips \$2.35/week

Node.js body parsing middleware.

Parse incoming request bodies in a middleware before your handlers, available under the req.body property.

Learn about the anatomy of an HTTP transaction in Node.js.

This does not handle multipart bodies, due to their complex and typically large nature. For multipart bodies, you may be interested in the following modules:

- busboy and connect-busboy
- multiparty and connect-multiparty
- formidable
- multer

This module provides the following parsers:

- JSON body parser
- Raw body parser
- Text body parser
- URL-encoded form body parser

#### 2. Create your server.js file

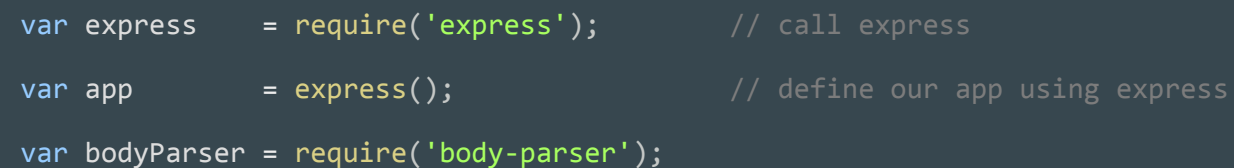

```
app.use(bodyParser.urlencoded({ extended: true }));
app.use(bodyParser.json());
```
var port = process.env.PORT  $|| 8080;$  // set our port

### 3. Set up the route to our API

```
var router = express.Router();
```

```
router.get('/', function(req, res) {
     res.json({ message: 'hooray! welcome to our api!' }); 
});
```

```
app.use('/api', router);
```

```
app.listen(port);
console.log('Magic happens on port ' + port);
```
### 4. Test the route in browser

 $\mathcal{C}$ 1 localhost:8080/api  $\leftarrow$   $\rightarrow$ 

{"message": "hooray! welcome to our api!"}

#### 5. Connect to Mongodb database using mongoose

var mongoose = require('mongoose');

mongoose.connect('<mongodb address from mlab>')

#### 6. Create the Object Schema of our Model.

```
var mongoose = require('mongoose');
var Schema = mongoose.Schema;
var PlaceSchema = new Schema({
    name: String,
     description: String,
     country: String,
```

```
 categories: [],
 createdAt : {type: Date, default: Date.now}
```
});

module.exports = mongoose.model('Place', PlaceSchema);

### 7. Import the schema inside server.js

var Place = require('./app/models/place);

### 8. Create route to Create new place.

```
router.route('/places')
     .post(function(req, res) {
        var place = new Place();
         place.name = req.body.name; 
         place.description = req.body.description;
         place.country = req.body.country;
         place.save(function(err) {
             if (err)
                 res.send(err);
             res.json({ message: 'Place created!' });
         });
     });
```
#### 9. Test the API on Postman

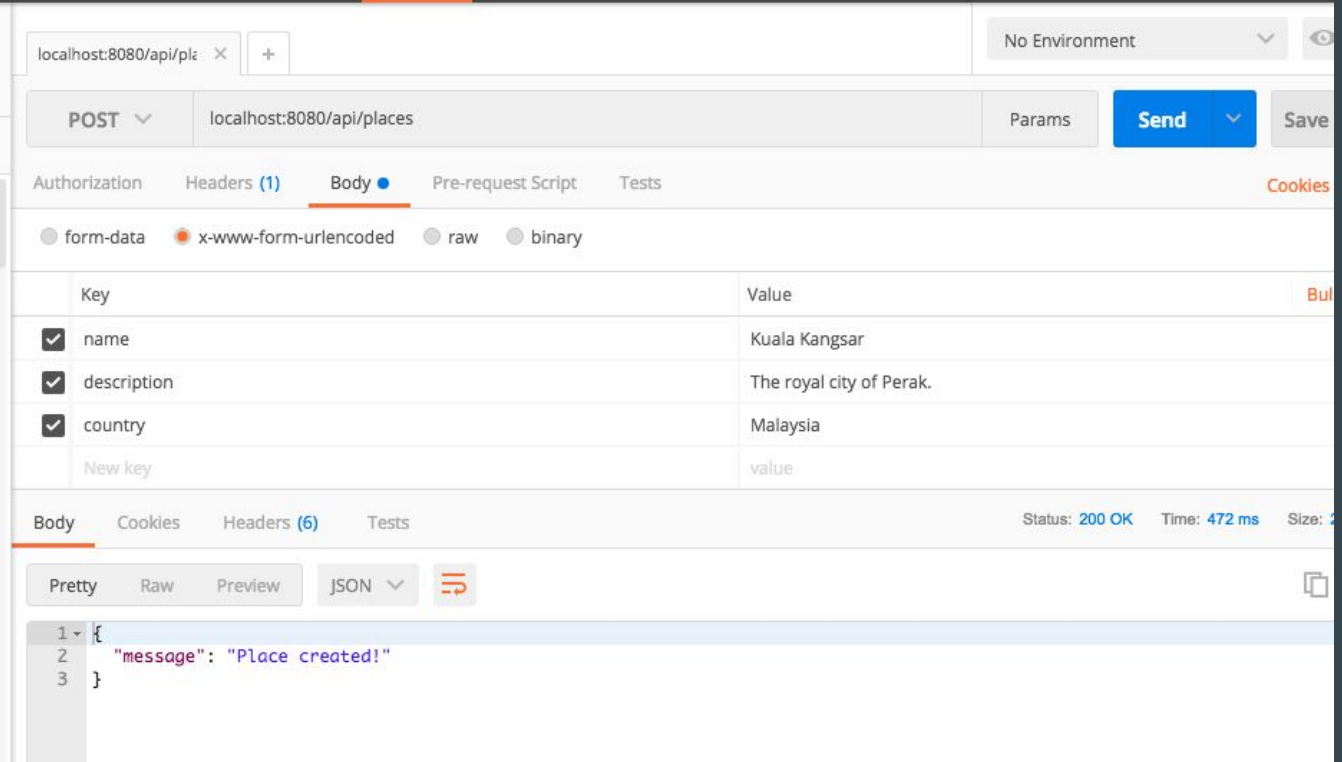

### 10. Create route to GET place

```
 .get(function(req, res) {
        Place.find(function(err, places) {
            if (err)
                res.send(err);
            res.json(places);
       });
   });
```
### 11. Test the request in POSTMAN

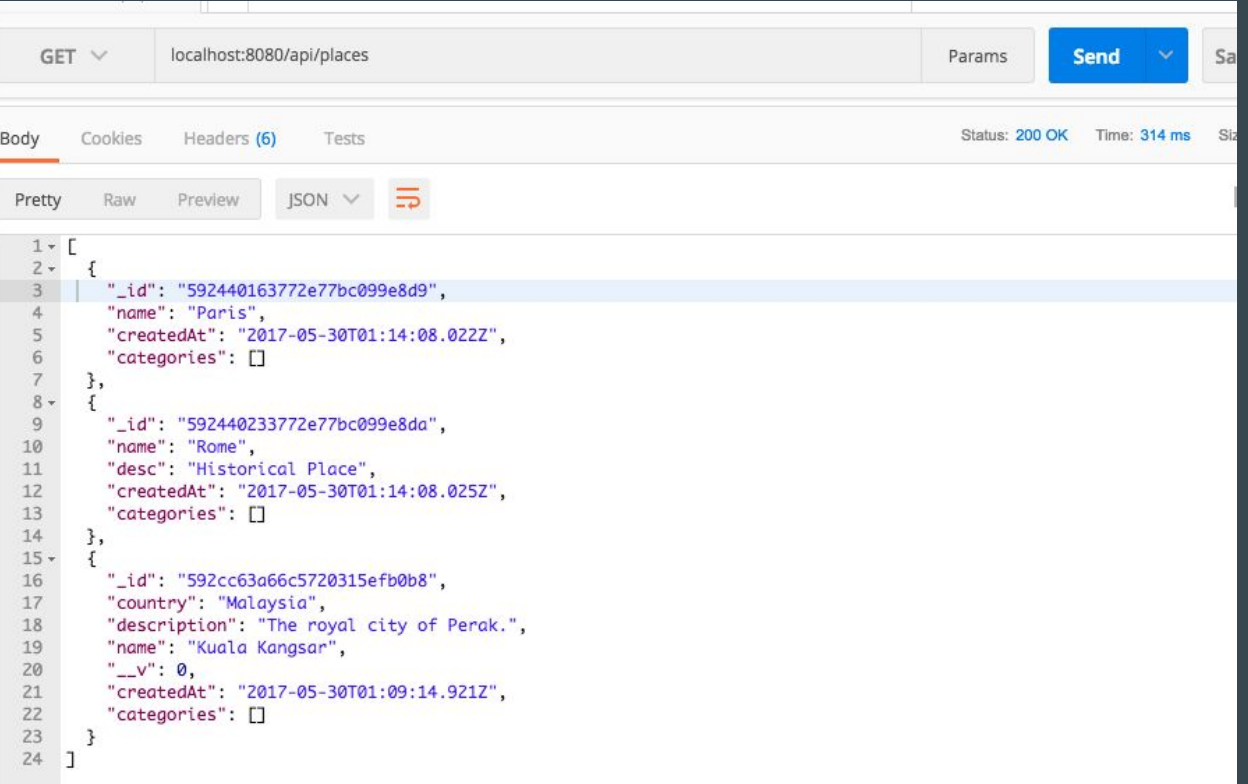

#### 12. Create GET by ID function

```
 .get(function(req, res) {
        Place.findById(req.params.place_id, function(err, place) {
            if (err)
                res.send(err);
            res.json(place);
        });
    });
```
### 13. Test the request in POSTMAN

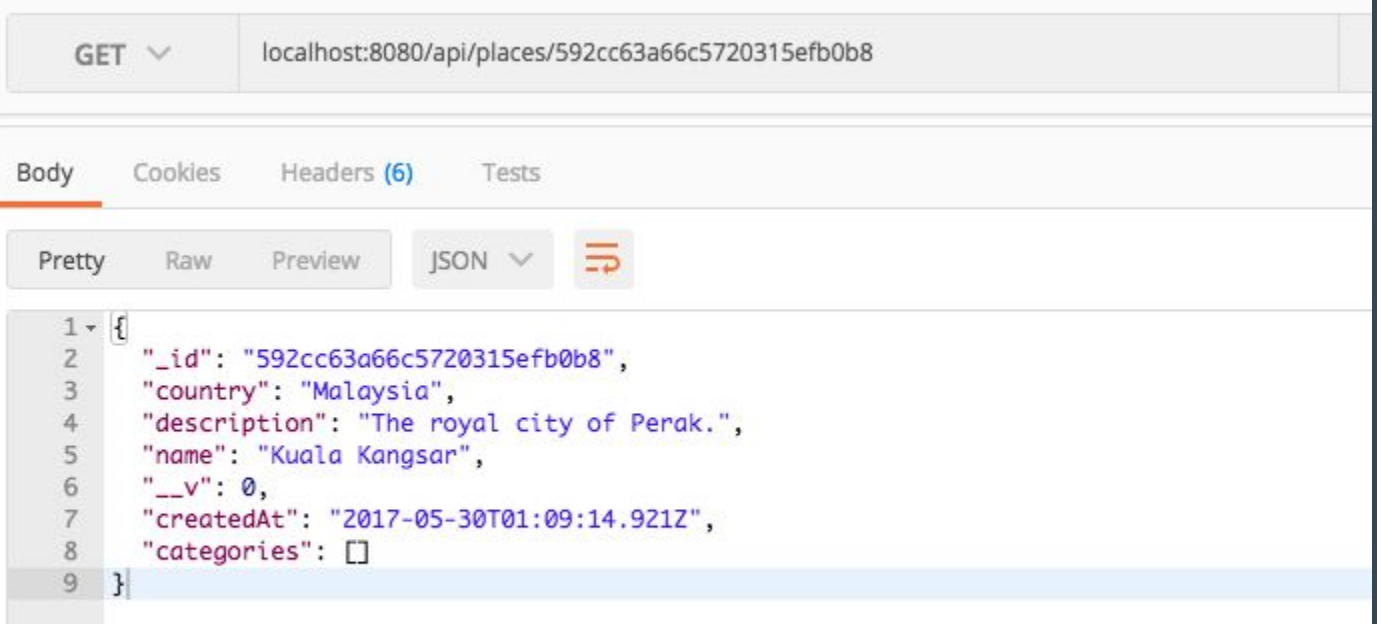

### 14. Update the places using POST.

```
.post(function(req, res) {
```

```
Place.findById(req.params.place id, function(err, place) {
     if (err)
         res.send(err);
     place.name = req.body.name; 
     place.description = req.body.description;
     place.country = req.body.country;
     // save the place
     place.save(function(err) {
         if (err)
             res.send(err);
         res.json({ message: 'Place updated!' });
     });
 });
```
});

### 15. Test Update on POSTMAN

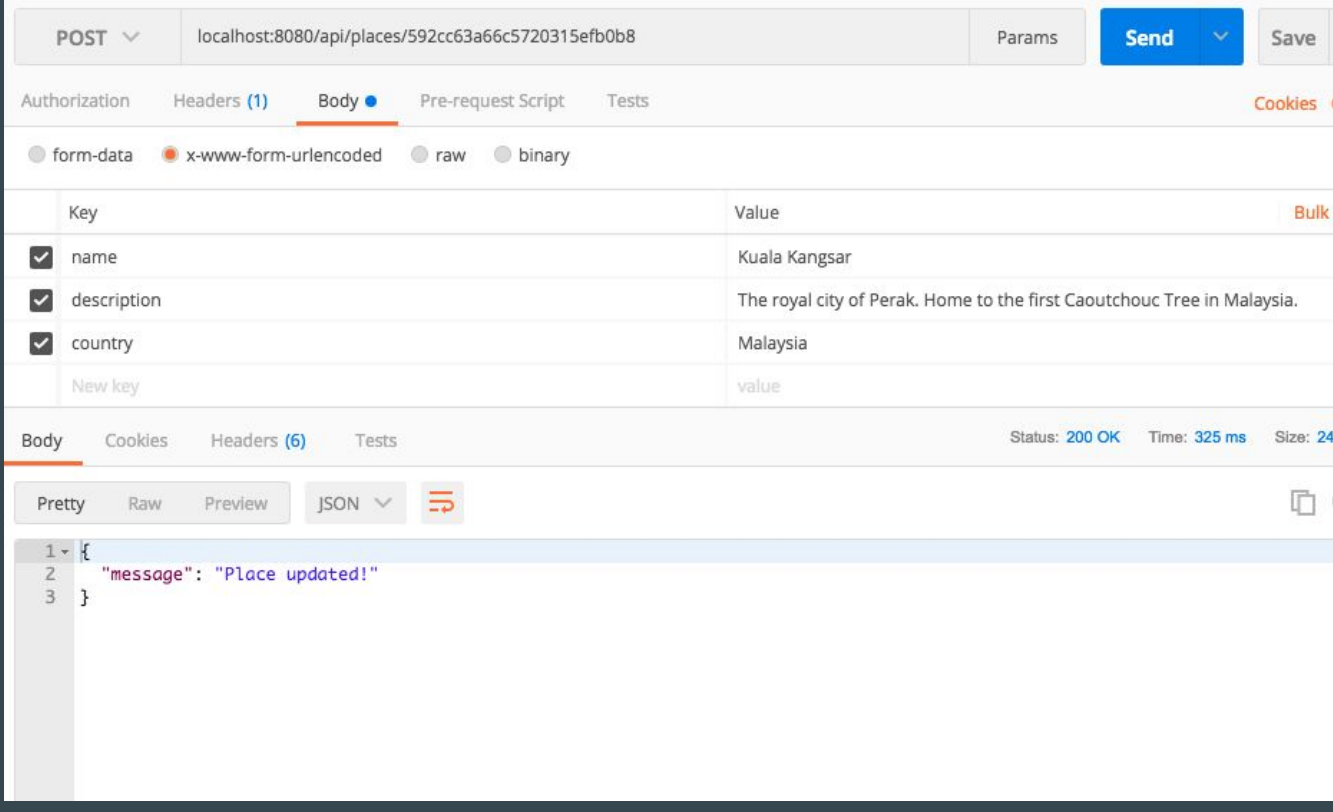

### 16. Retrieve updated content in POSTMAN.

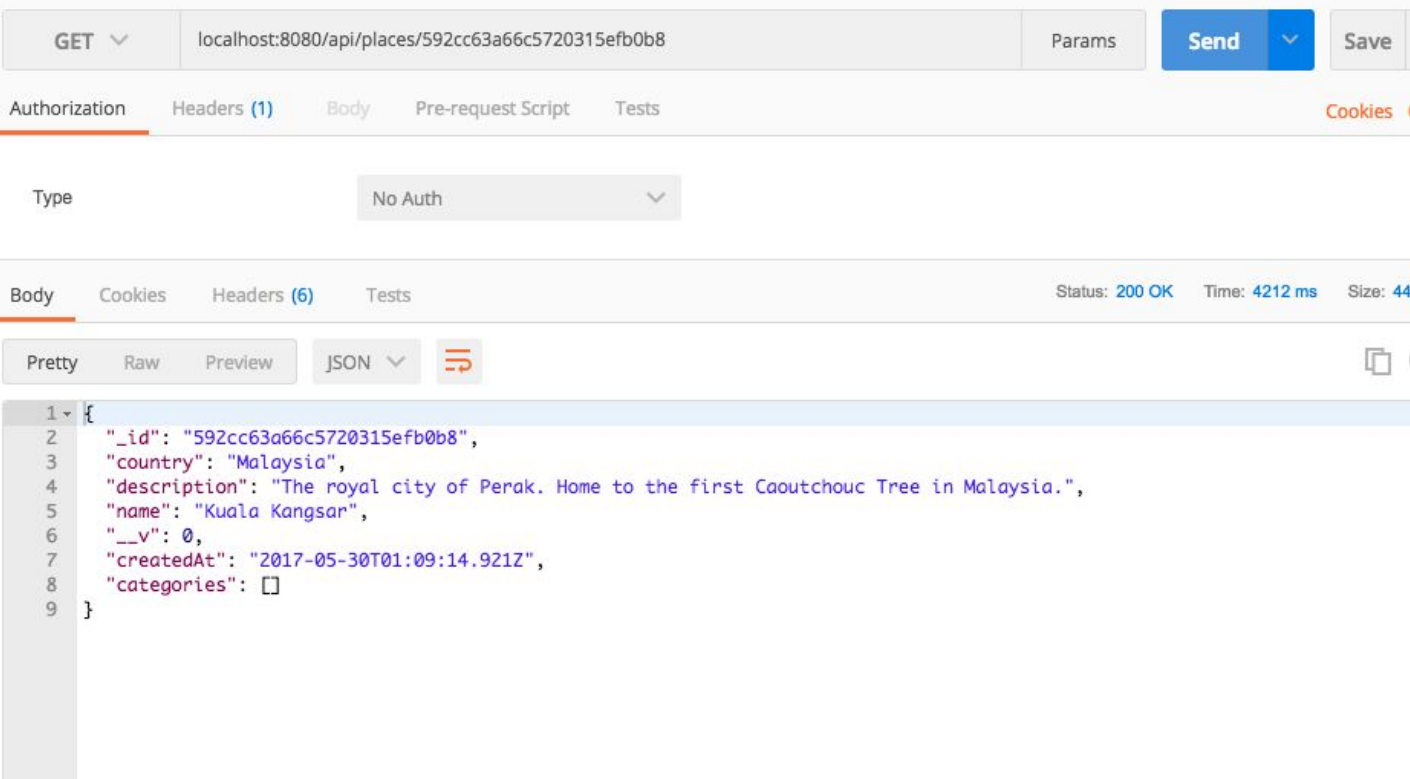

#### 17. Add Delete function.

.delete(function(req, res) { Place.remove({ \_id: req.params.place\_id }, function(err, place) { if (err) res.send(err);

 res.json({ message: 'Successfully deleted' }); }); });

### 18. Test on POSTMAN

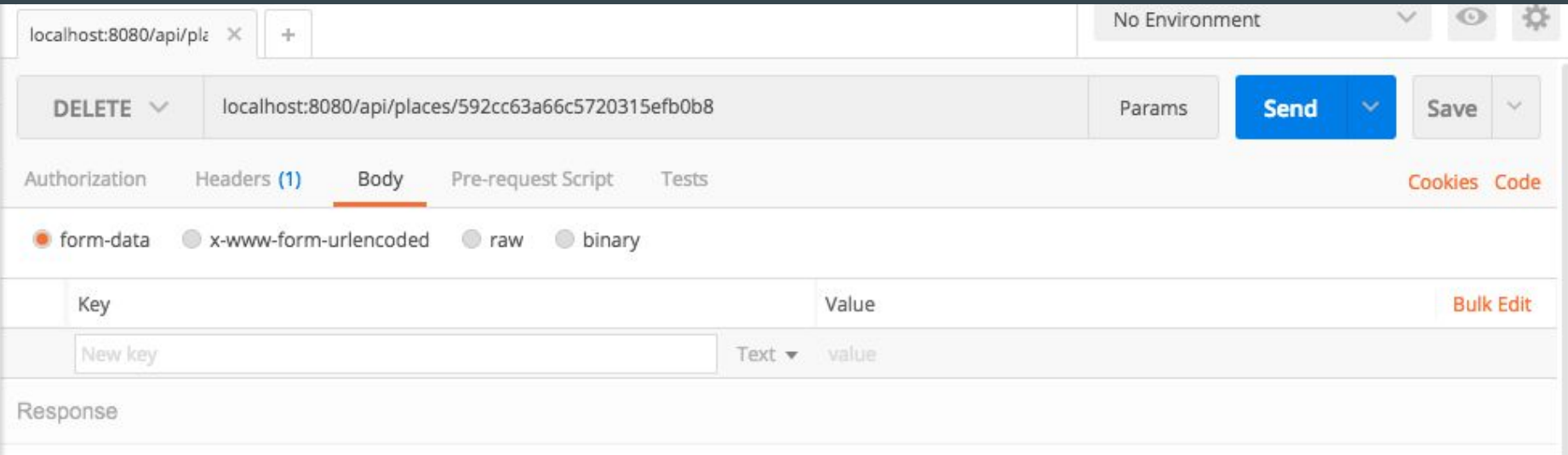